## 关于实验室相关立项服务事项上线运行的通 知

单 位:实验室与设备管理处

各部门:

为了进一步推行"不见面审批",提高办事效率,学校[网上办事大厅已](http://news.gdut.edu.cn/DepartmentUploadFiles/%E6%A0%A1%E9%95%BF%E5%8A%9E%E5%85%AC%E5%AE%A4/files/%E3%80%8A%E5%B9%BF%E4%B8%9C%E5%B7%A5%E4%B8%9A%E5%A4%A7%E5%AD%A6%E7%BD%91%E4%B8%8A%E5%8A%9E%E4%BA%8B%E5%A4%A7%E5%8E%85%E4%BD%BF%E7%94%A8%E6%8C%87%E5%BC%95%E3%80%8B.pdf)正式启用并上 线"[广东工业大学微信企业号"](http://news.gdut.edu.cn/DepartmentUploadFiles/%E6%A0%A1%E9%95%BF%E5%8A%9E%E5%85%AC%E5%AE%A4/files/%E9%99%84%E4%BB%B6%EF%BC%9A%E5%B9%BF%E4%B8%9C%E5%B7%A5%E4%B8%9A%E5%A4%A7%E5%AD%A6%E5%BE%AE%E4%BF%A1%E4%BC%81%E4%B8%9A%E5%8F%B7%E5%85%B3%E6%B3%A8%E8%AE%A4%E8%AF%81%E6%96%B9%E6%B3%95%EF%BC%88%E6%9B%B4%E6%96%B020181025%EF%BC%89.pdf)。"大型仪器购置立项申请"、"实验室建设项目立项申 请"、"实验室修缮申请"立项事项已上线,现将相关事项通知如下: 一、办理流程:在职教职工登陆[网上办事大厅\(](http://e.gdut.edu.cn/taskcenter/workflow/index)用户名:工号,初始密码:身份证后六 位),进入对应立项事项(服务中心),网上填写立项内容(可参考栏目旁边的 2 提 示),上传附件文档扫描件(详见下表),最后提交审核。

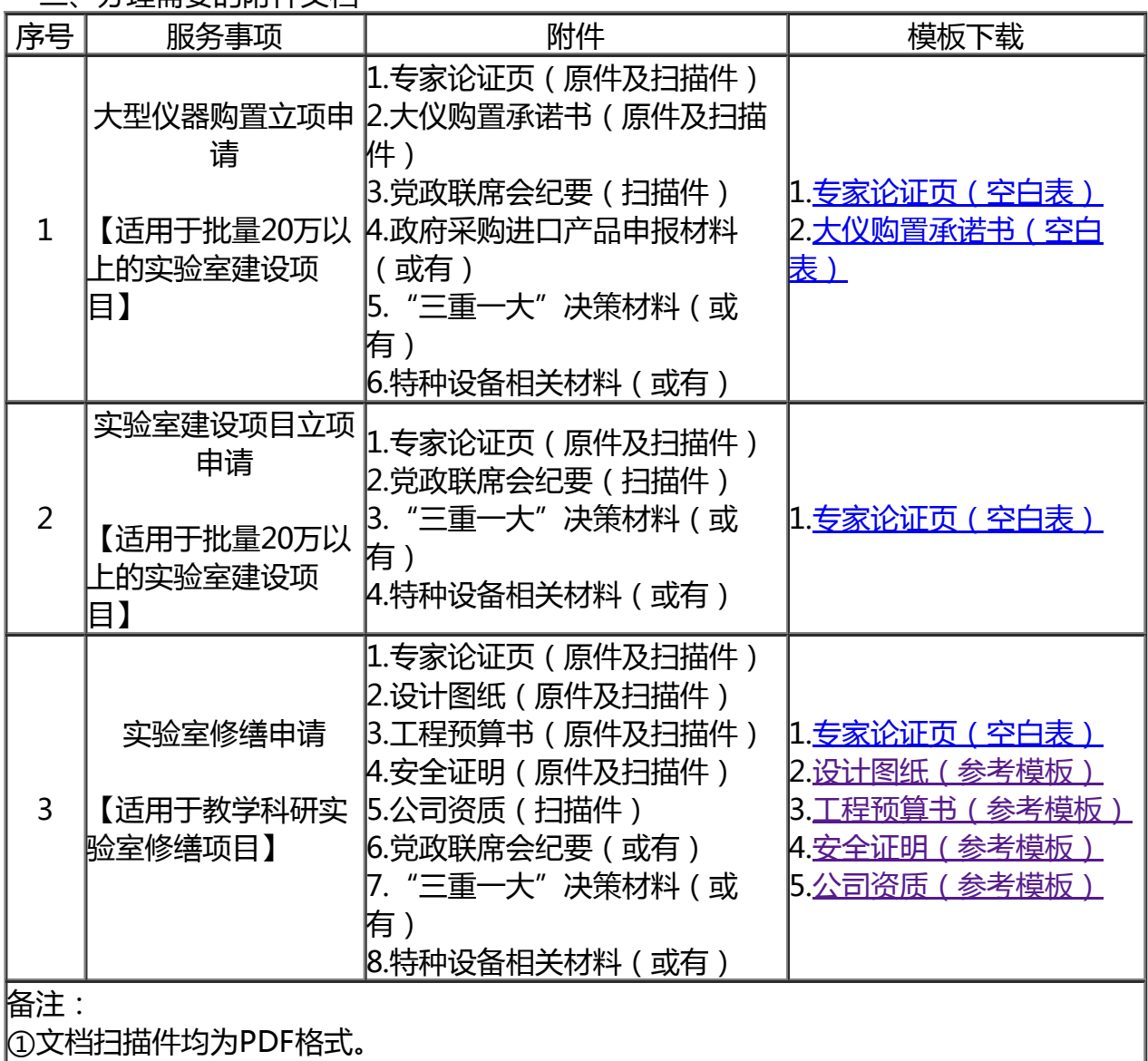

二、办理需要的附件文档

②根据《关于进一步规范经济项目立项工作的意见》(广工大审字〔2018〕7号)、《广 东工业大学二级单位党政联席会议工作制度》(广工大党字〔2017〕24号)文件精神, 超10万立项项目须提交学院党政联席会纪要。

③如属《中共广东工业大学委员会关于贯彻"三重一大"决策制度的实施办法》规定的项

目,须提交学校集体决策材料。

④如属"特种设备",安装使用须符合《特种设备注册登记与使用管理规则》及国家相关 法律法规。

三、办结后的手续

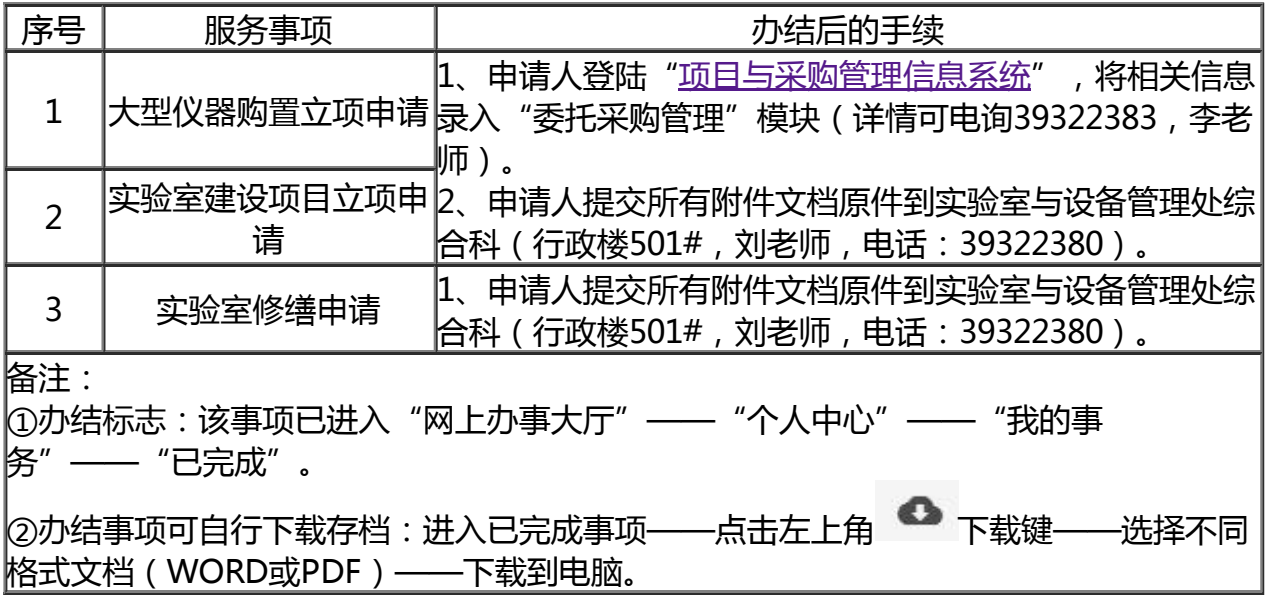

四、在使用过程中如有意见或建议,请与实验室与设备管理处联系(刘老师,电话: 39322380)。

> 实验室与设备管理处 2018年10月26日

快速查询通知,请关注学校官方微信平台

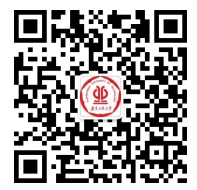

技术支持:网络信息与现代教育技术中心 开发团队